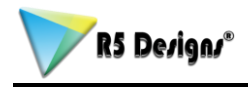

## **WordPad**

Sigue los siguientes pasos para abrir WordPad:

- 1. Clic en el botón *INICIO*.
- 2. Elegir la opción *Todos Los Programas* (programas)
- 3. Elegir *Accesorios*.
- 4. Finalmente haz clic sobre *WordPad* para Abrirlo.

Una vez abierto WordPad escribe el siguiente texto tal como se ve:

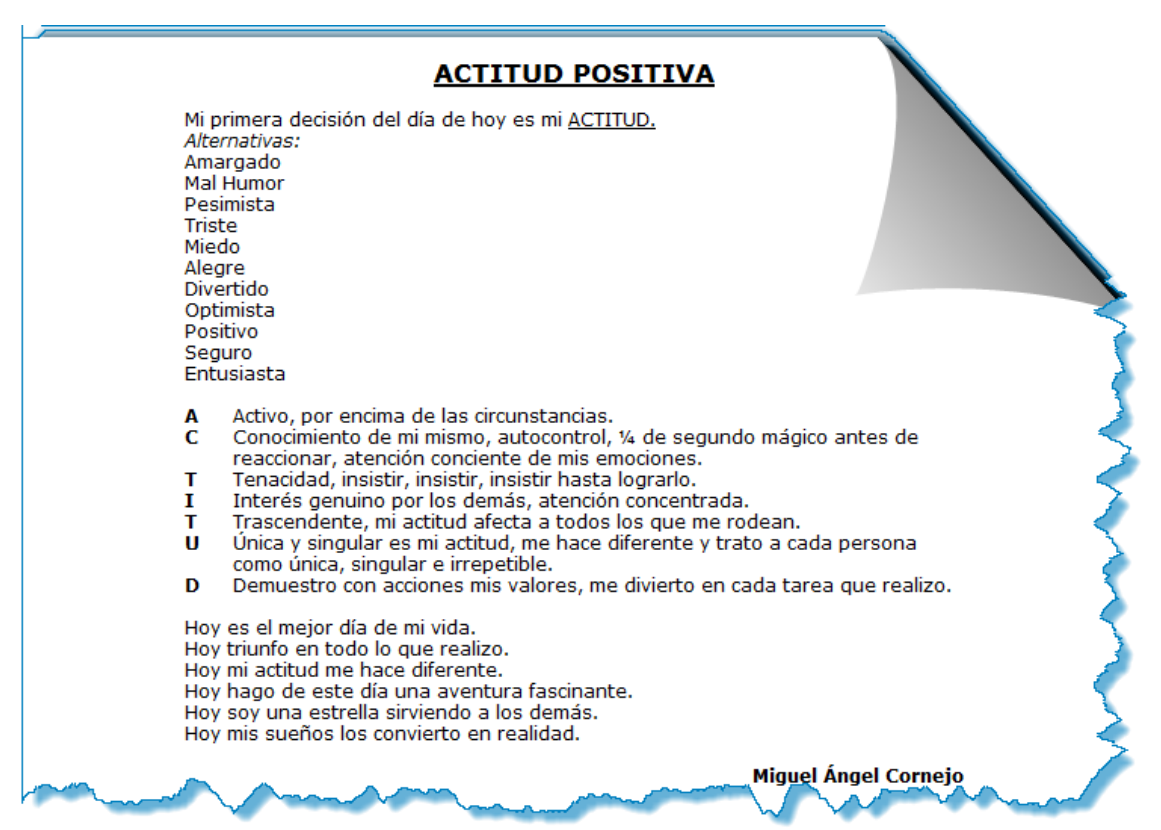

Finalizado el trabajo Guárdalo en *Mis Documentos* Con el Nombre de: *"WordPad Trabajo"* como se muestra en la imagen.

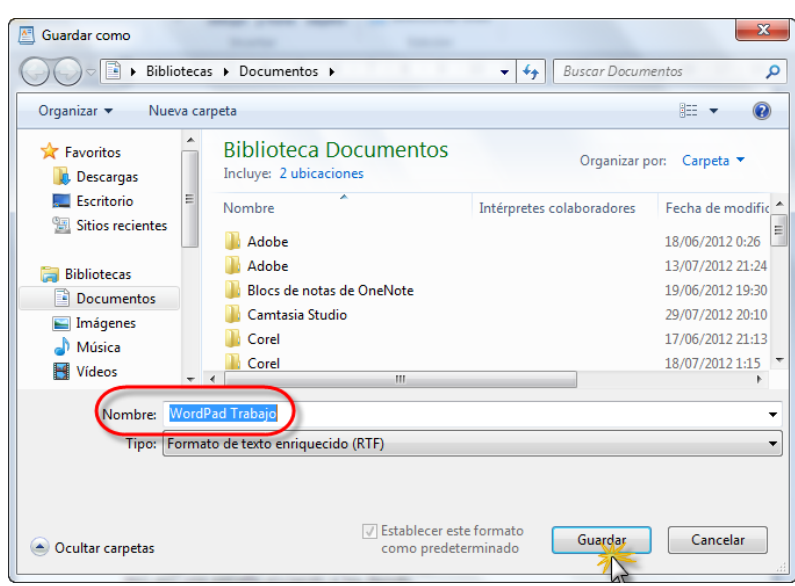